<span id="page-0-0"></span>Система автоматизированного управления проектами

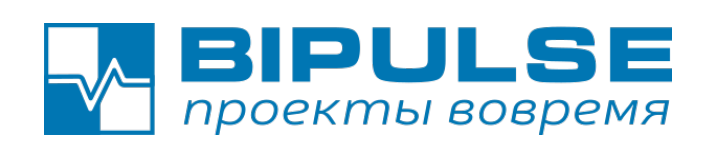

# Версия 6.5 и выше

# Руководство по применению

Санкт-Петербург 2023

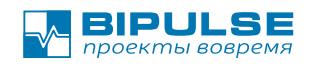

# Оглавление

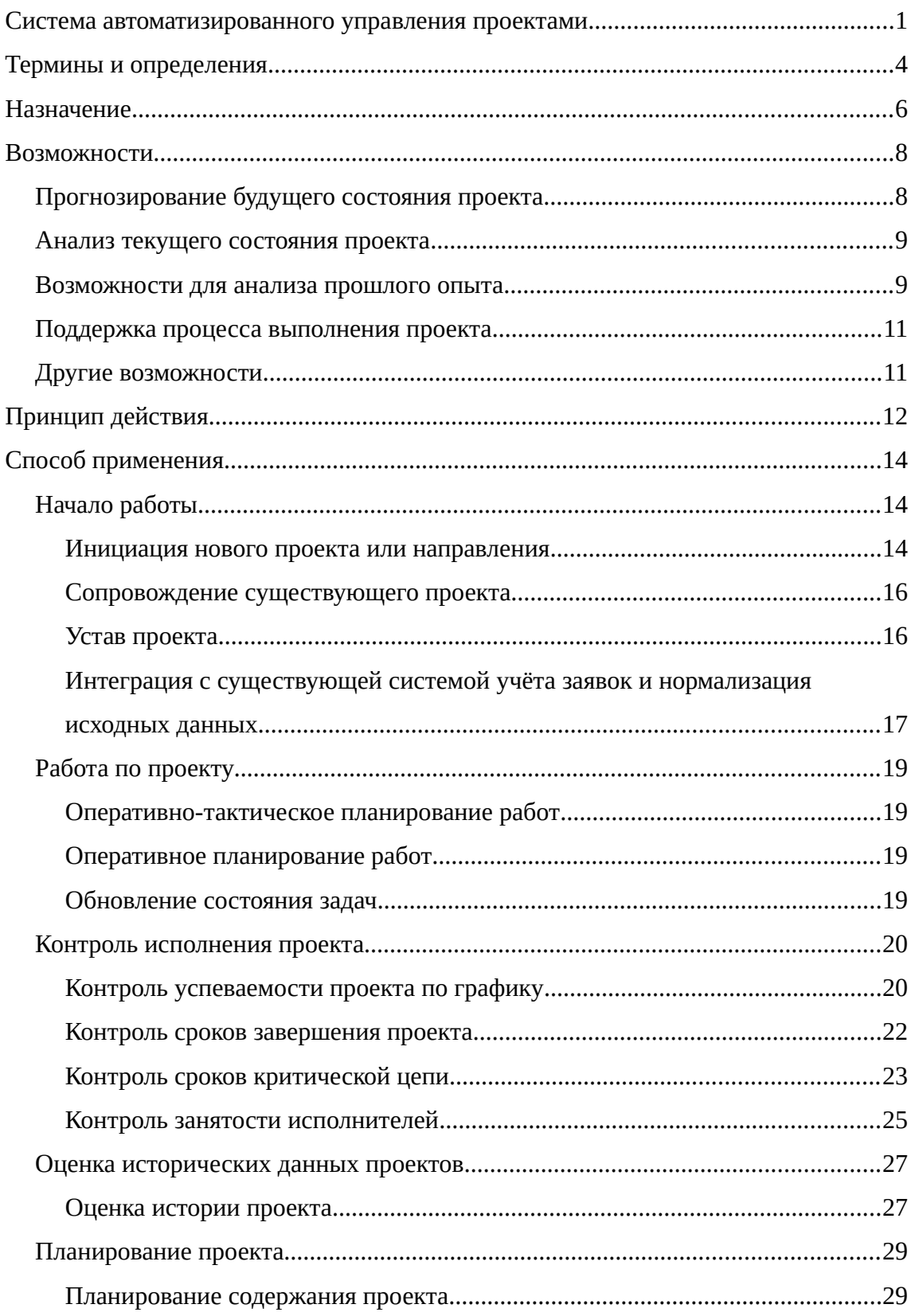

#### BIPULSE — Помогаем выполнять проекты вовремя

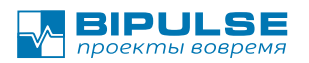

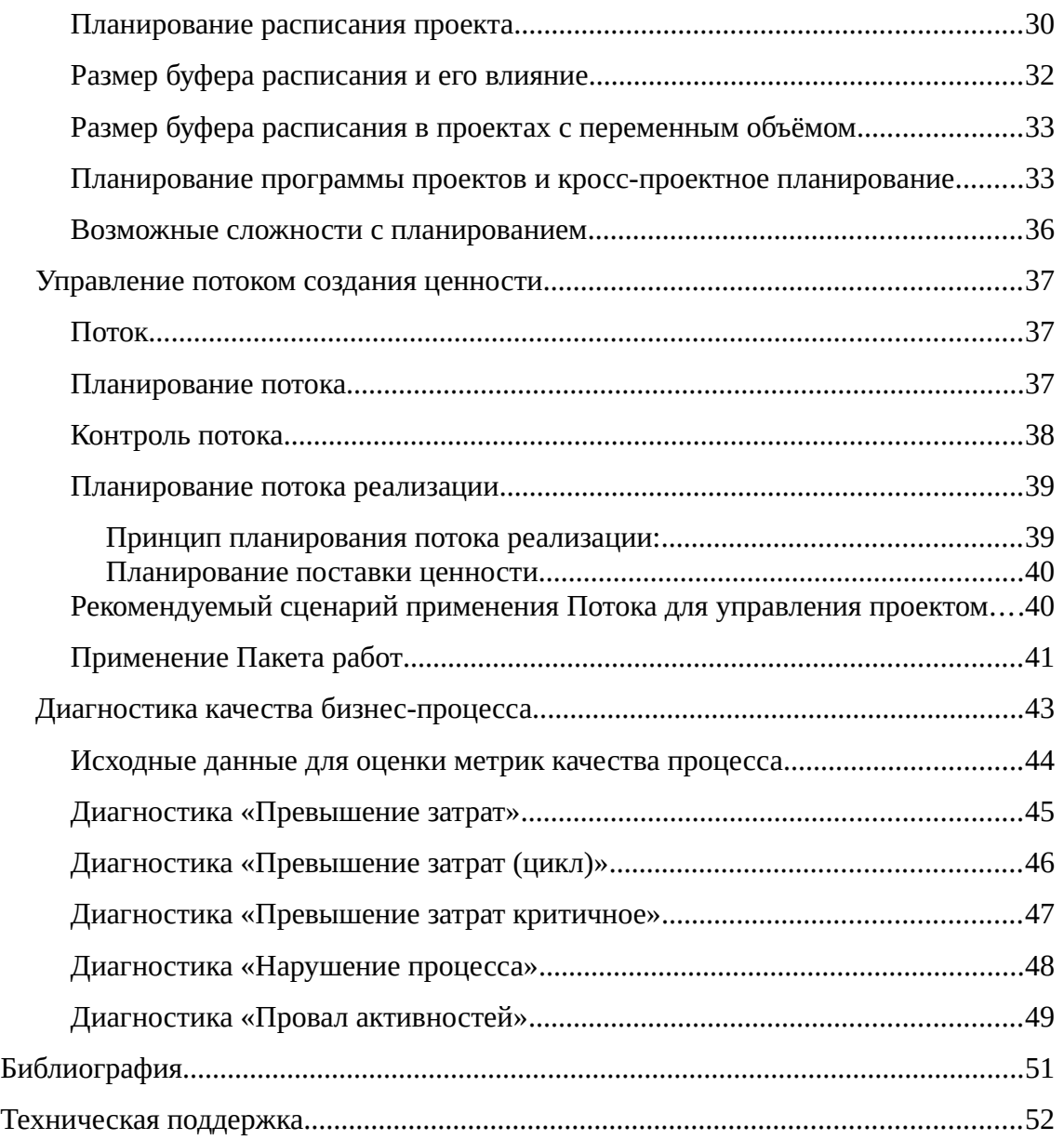

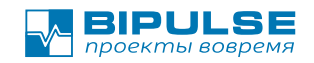

# <span id="page-3-0"></span>**Термины и определения**

- **Программа проектов** Совокупность взаимосвязанных проектов и другой деятельности, направленных на достижение общей цели и реализуемых в условиях общих ограничений. (ГОСТ Р 54871-2011).
- **Портфель проектов –** Набор не связанных между собой проектов но направленные на достижение общей цели
- **Проект –** Временное предприятие, направленное на создание уникального продукта, услуги или результата (Свод знаний по управлению проектами, PMBoK).
- **Задача –** элемент работы проекта описывающая алгоритм достижения цели проекта и которую можно поручить исполнителю.
- **Критическая цепь** В проекте самая длинная цепь зависимых событий, учитывающая также зависимость ресурсов (конкуренцию за ресурсы).
- **Питающая цепь** В проекте, цепь зависимых событий, учитывающая также зависимость ресурсов (конкуренцию за ресурсы) входящая в критическую цепь.
- **Спринт, итерация** короткий проект длительностью от 1 до 4 недель. (Agile, Scrum)
- **Продукт**  цель выполнения программы проектов или одного проекта: новое изделие, результат , имеющий ценность для бизнеса.
- **Буфер критической цепи**  Буфер расписания критической цепи резерв времени проекта защищающий сроки исполнения проекта от неопределённости
- **Буфер бюджета проекта**  резерв денежных средств проекта защищающий бюджет проекта от неопределённости и перерасхода средств.
- **Буфер объёма проекта**  резерв бюджета проекта выраженный в человекоднях, используется для проектов по проектированию и созданию новых из-

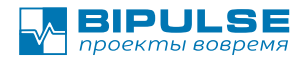

делий и Продуктов. Буфер защищает от неопределённости по объёму работ и превышению бюджета.

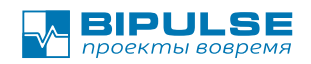

# <span id="page-5-0"></span>**Назначение**

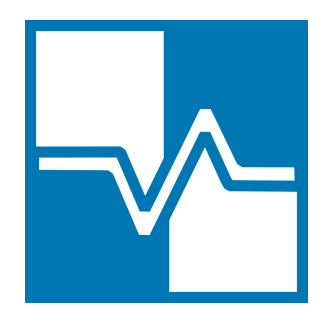

Система поддержки принятия решений и автоматизированного улучшенного управления проектами BIPULSE предназначена для компаний ведущих проектную и проектно-изыскательную деятельность. Система реализует идеи PMI (зафиксированные в Своде по Управлению проектами, PMBoK), гибких подходов к выполнению проектов и

Метода управления проектом "Критическая цепь" (CCPM) Элии Голдрадта из набора инструментов Теории Ограничений (Применение ТОС для управления проектами).

«Автоматизированное улучшенное управление проектами» это значит что система следит за прогрессом исполнения проекта и рекомендует, что нужно делать для корректировки проекта для того, чтобы успеть выполнить проект в срок.

В рамках решения основной задачи в BIPULSE обеспечивает

- поддержку принятия решений руководителя проекта и руководителя проектного офиса,
- обеспечение своевременного контроля исполнения проектов,
- выполнение прогнозирования развития ситуации на проекте,
- обнаружение "бутылочного горлышка" проекта,
- оперативно-тактическое управление работами по проекту.

С точки зрения применимости в различных аспектах проектного управления, инструмент предоставляет ответы на вопросы:

- Когда проект завершится?
- Успевает ли проект в заданные сроки?
- Когда освободится сотрудник?
- Какова была производительность сотрудника в прошлом?
- Какой план работы на сегодня?
- Какой план работ на завтра?

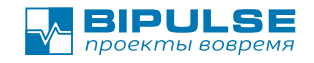

- В каких программах и проектах занят сотрудник?
- На какую задачу следует направить усилия команды проекта для ускорения движения работ?

и другие связанные с планированием проектов и индивидуальной деятельностью сотрудников.

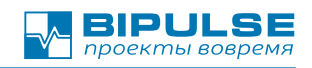

# <span id="page-7-1"></span>**Возможности**

Все основные возможности инструмента планирования проектов BIPULSE делятся на четыре группы:

- ✔ Прогнозирование будущего состояния проекта.
- ✔ Анализ текущего состояния проекта.
- ✔ Анализ прошлого опыта.
- ✔ Обеспечение контролируемого процесса выполнения проекта.

Также есть и другие сервисные возможности, среди которых:

- ✔ Управление доступом.
- ✔ Синхронизация с другими других ИТ-системами.
- ✔ Взаимодействие с другими участниками проекта.

# <span id="page-7-0"></span>**Прогнозирование будущего состояния проекта**

Возможности прогнозирования будущего состояния проекта помогают упреждать негативное развитие ситуации на проекте и вовремя принять корректирующее воздействие. В некоторых случаях это может быть согласование изменения планграфика проекта, в других добавление ресурсов и третьих изменение объёма проекта и так далее..

Основные возможности прогнозирования:

- ✔ Расчёт календарного срока завершения проекта.
- ✔ Расчёт даты доступности сотрудника для других работ.
- ✔ Прогноз развития ситуации на проекте и формирование рекомендаций к изменению.

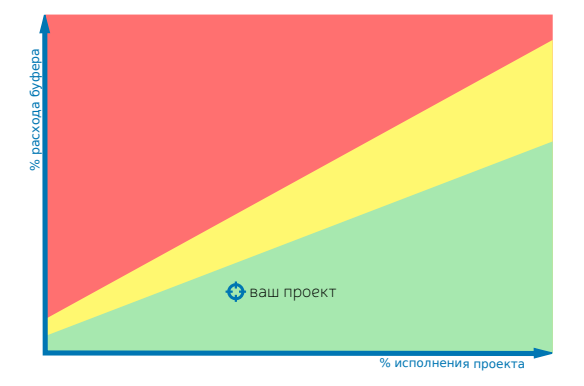

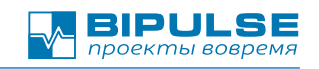

# <span id="page-8-1"></span>**Анализ текущего состояния проекта**

Функции анализа текущего состояния предназначены для оперативного контроля состояния проектов и выполняемых работ.

Основные возможности анализа:

- ✔ Оценка успеваемости проекта в срок .
- ✔ Расчёт скорости выполнения работ.
- ✔ Отображение состояния проекта с разных точек зрения:
	- С точки зрения объёма работ.
	- С точки зрения занятого в проекте персонала.

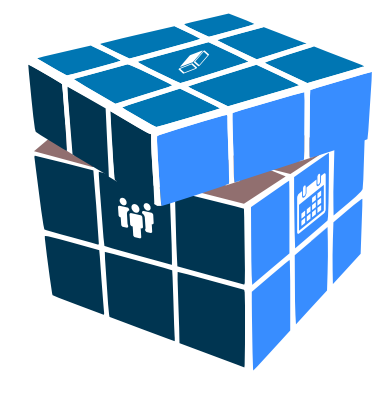

- С точки зрения производительности персонала.
- ✔ Оценка состояния проекта в проекциях вчера, сегодня, завтра.
- ✔ Отображение индивидуальных планов сотрудников.
- ✔ Отображение состояния успеваемости в срок всех проектов проектного офиса на едином индикаторе.

## <span id="page-8-0"></span>**Возможности для анализа прошлого опыта**

Оценка прошлого опыта, обеспечивает возможность проведения ретроспективного анализа проекта и формирование корректирующих шагов для недопущения развития негативной ситуации в будущем. Регулярное выполнение ретроспективы выполненного проекта помогает находить проблемы в коллективе и совершенствовать регламенты упрощающие взаимодействие команды в будущем.

Основные возможности для проведения ретроспективы:

- ✔ Отображение данных о производительности сотрудника в прошлом.
- ✔ Расчёт коэффициента точности планирования.
- ✔ Расчёт скорости выполнения задач.
- ✔ Расчёт освоенного объёма работ по каждому проекту.
- ✔ Отображение остатка объёма проекта на начало и конец проекта. (вариант "диаграммы сгорания")

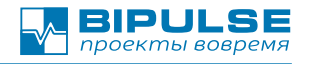

Все рассчитанные метрики проекта позволяют улучшать экспресс-оценки новых проектов.

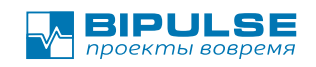

# <span id="page-10-1"></span>**Поддержка процесса выполнения проекта**

Система BIPULSE поддерживает систематизированную парадигму конвейерного производства для работы над проектом. Это позволяет оценивать независимо производительность каждого участка, и прогнозировать развитие ситуации.

Основные возможности поддержки процесса:

- Чёткие фазы работы над задачей в приближенные к циклу Деминга-Шухарта (PDCA) .
- Фиксация времени перехода задачи в новое состояние.
- Поддержка концепции производственных участков конвейера с независимым планированием и контролем.
- Обязательное требование отчёта о выполненной работе.

# <span id="page-10-0"></span>**Другие возможности**

Другие возможности системы:

- ✔ Гибкая система контроля доступа основанная на списках доступа.
- ✔ Возможность организации сотрудников по подразделениям с указанием прав доступа.
- $\checkmark$  Двусторонняя синхронизация с внешними системами: Jira, YouTrack, Redmine, Trello, Bitrix24 и другими системы по согласованию с Заказчиком.
- $\vee$  Поддержка wiki формата MediaWiki форматирования текста описания задачи, и устава проекта позволяет быстро создавать задачи.
- ✔ Возможность добавления комментариев, файлов, меток к задаче.
- ✔ Возможность указания ожидаемых трудозатрат на выполнение работы.
- ✔ Возможность хранения устава программы проектов.
- ✔ Возможность хранение целей и критериев приёмки проекта.
- ✔ Возможность авторизации по LDAP
- ✔ Уведомление по электронной почте об изменениях в задачах.

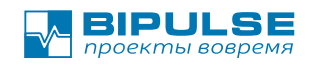

# <span id="page-11-0"></span>**Принцип действия**

Система BIPULSE основана на гибких (Agile) подходах к разработке Продуктов и Теории Ограничений. Поэтому при использовании BIPULSE вам следует согласиться со следующими утверждениями:

- 1. **Всякая работа займёт ровно столько времени сколько на неё отведено или больше.** *(Закон Паркинсона)*.
- 2. **Люди откладывают всякую работу на последний момент времени.** *(Синдром студента).*
- 3. **Люди склонны давать оптимистичные прогнозы относительно трудоёмкости небольших работ.** Исключая случаи когда их лишали премии за нарушение оценок, в этих случаях оценка пессимистичная и завышенная.
- 4. **Люди дают пессимистичные прогнозы относительно трудоёмкости больших работ.** Потому, что хотят успеть «наверняка» и провести «победоносную войну».
- 5. **Люди никогда не начинают работу именно в то время, когда работа запланирована и никогда не заканчивают выполнение задачи вовремя**.
- 6. **Все проекты связанны с неопределённостью**. *(Закон Мёрфи если что-то может пойти не так, именно это и произойдёт. Мы никогда не знаем, когда закон Мёрфи себя проявит).*
- 7. **Реальность никогда не будет соответствовать плану**. Как бы хорошо мы не планировали наш план не будет охватывать всё.
- 8. **Объем работы по проекту не постоянен**.
- 9. **Люди никогда не делают ровно то, что написано в техническом задании**. Они делают больше или меньше или другим способом.
- 10. **Люди могут эффективно выполнять только одну задачу в один момент времени**.

**Перед началом применения BIPULSE вам необходимо принять эти утверждения. Так как эффективная эксплуатация системы базируется на этих положениях и Методе управления проектным бизнесом «Pulse Management», pulsemanagement.org.**  **Однако, Вы можете применять свои способы управления, но в этом случае мы не гарантируем, что вы повысите количество завершаемых в срок проектов.** 

Исходя из базовых положений в системе BIPULSE заложены ограничения:

- ✔ Для каждой задачи НЕ может быть задан срок начала и конца завершения задачи. Вы можете указать только «обещания» которые можно увидеть на слоях «Обещания» и «Сравнить с обещаниями» в Расписании задач.
- ✔ Задача может быть оценена в идеальных человеко-днях. Где «идеальный человеко- день» это максимально продуктивный день, когда никто и ничто не отвлекает исполнителя от основного занятия.
- ✔ При оценке длительности задачи задаются оптимистичные и пессимистичные оценки длительности. Оптимистичная оценка — сколько минимально нужно времени для выполнения работы без подстраховки. Пессимистичная оценка - сколько нужно времени для выполнения работы с подтсраховкой если будут сложности.
- ✔ Сроки могут быть заданы только для проектов.
- ✔ В сроки проекта уже заложен буфер расписания и буфер содержания.
- ✔ Все задачи выполняются исполнителем последовательно и не могут быть остановлены.

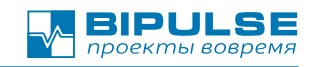

# <span id="page-13-2"></span>**Способ применения**

С учётом ограничений и возможностей инструмента рекомендуется следующий алгоритм работы:

- 1. Зарегистрировать проект и содержание проекта в системе.
- 2. Регулярно выполнять обновление данных о выполненных задачах и регистрацию новых задач если таковые появляются.
- 3. Каждый день проверять состояние задач находящихся в работе и убирать все препятствия мешающие достигнуть целей задачи в расчётные сроки.
- 4. Каждую неделю выполнять контроль состояния проекта и размер использования буферов проекта.

# <span id="page-13-1"></span>**Начало работы**

### <span id="page-13-0"></span>**Инициация нового проекта или направления**

В ситуации начала работы над новым проектом или направлению деятельности по созданию Продукта с применением решения BIPULSE рекомендуем следующий порядок действий:

- 1. Определите назначение проекта и его суть. Ответьте на вопрос «Зачем вы начинаете это проект?»
- 2. Определите основные риски проекта и условия внешней среды в которых проект будет выполняться.
- 3. Определите команду проекта, тех кто будет непосредственно выполнять задачи проекта и смежные подразделения и заинтересованные стороны
- 4. Определите ключевые этапы поставки Продукта, или вехи проекта.

Когда вы выполнили эти действия, у вас появились все данные для внесения их в BIPULSE. В нотации применяемой в BIPULSE:

- Каждый этап поставки самостоятельный **Проект** с фиксированными датами начала работ по проекту и его окончанию
- Серия связанных проектов **Программа проектов**

• Направление работ — также **Программа проектов**

Порядок заполнения внесения данных в BIPULSE

- 1. На странице **«Персонал / Компания»** используя пункт меню **«Создать – Добавить сотрудника»** добавьте карточки всех участников проекта в систему
- 2. На странице **«Персонал / Компания»** используя пункт меню **«Создать – Создать подразделение»** создайте карточку подразделения, и определите состав подразделения: команда проекта. Обязательно разрешите участникам проекта **менять состояние задач.** Если сотрудник может менять состояние задачи, значит его можно назначить ответственным исполнителем по задаче.
- 3. На странице **«План работ / Стратегический план»** используя пункт меню «Создать – Новая программа проектов» создайте карточку программы проектов.
	- 1. При создании карточки программы в поле **«Устав проекта»** укажите Устав проекта. Мы рекомендуем использовать шаблон приведённый в этом разделе ниже.
	- 2. При создании карточки программы проектов укажите ранее созданное подразделение которому разрешено работать с этой программой проектов.
- 4. На странице карточки программы проектов по кнопке **«Добавить проект»** добавьте необходимо количество проектов.
- 5. Для каждого созданного проекта в поле «описание» укажите Цель, Назначение, Критерий завершения и Критерий успеха, а также сроки выполнения проекта. Проект будет создан в состоянии «новый» и будет доступен к выбору в Тактическом плане при включении режима работы «Планирование» или фильтра «новые».
- 6. Выполните планирование проекта по рекомендациям раздела **«Планирование проекта»**
- 7. Переведите проект в состояние «исполняется» нажатием на кнопку «Начать» в карточке проекта. Проект будет доступен к выбору в Тактиче-

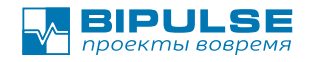

ском плане при включении режима работы «Управление» или фильтра «в работе».

### <span id="page-15-0"></span>**Сопровождение существующего проекта**

В ситуации, когда вы, в роли нового назначенного руководителя проекта, подключаетесь к проекту на фазе исполнения, то BIPULSE поможет быстро понять в каком состоянии находится проект. Но для этого необходимо выявить все цели и ограничения проекта а потом внести их в систему. Для этого рекомендуем следующий порядок действий:

- 1. Выявите назначение проекта и его суть. Опросите владельца бизнеса и заинтересованные стороны. Найдите ответ на вопрос «Зачем проект выполняете и какова его цель?»
- 2. Выявите основные риски проекта и условия внешней среды в которых проект исполняется. Опросите заинтересованных лиц и команду проекта.
- 3. Выявите команду проекта, тех кто будет непосредственно выполняет задачи проекта и смежные подразделения и заинтересованные стороны. Зачастую эти функции сильно размазаны по компании, и вам придётся проделать работу детектива чтобы найти всех.
- 4. Выявите ключевые этапы поставки Продукта, или вехи проекта.

После того как вы выявили все параметры проекта внесите их в систему, тем же способом как рекомендовано в предыдущем разделе «**Инициация нового проекта или направления».**

### <span id="page-15-1"></span>**Устав проекта**

Ниже приведён рекомендуемый шаблон устава проекта или программы проектов. Но вы можете использовать свой.

```
= Объем =
== Зачем=
''(обоснование выполнения проекта, зачем его начинать)''
== Цель проекта ==
''(в чём цель проекта? Какой конечный результат?)''
```
© 2003-2022 SigmaLab | http://bipulse.ru | e-mail: info@bipulse.ru | +7 (812) 408-19-78

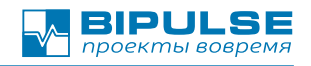

```
== Критерий успеха ==
''(как определим что проект успешен?)''
= Условия (Ограничения) =
== Требования ==
''(что именно сделать надо? где ТЗ? или основные требования)''
== Факторы среды ==
''(что влияет на проект снаружи и внутри проектной команды)''
== Риски ==
''какие основные риски выполнения проекта?)''
= Ресурсы =
== Время ==
''(Сколько времени есть? Сроки)''
== Бюджет ==
''(сколько есть денег?)''
== Люди ==
''(Кто будет работать над проектом?)''
```
# <span id="page-16-0"></span>**Интеграция с существующей системой учёта заявок и нормализация исходных данных**

В условиях когда у вас не было правил ведения заявок (задач), то сразу после подключения BIPULSE к существующей системе учёта заявок BIPULSE может начать считать неверные данные. Это связано с тем, что заявки могут возвращаться на предыдущий этап или переоткрываться. Из-за этого дата начала работы по заявке будет взята самая ранняя, а реальная статистика будет искажена.

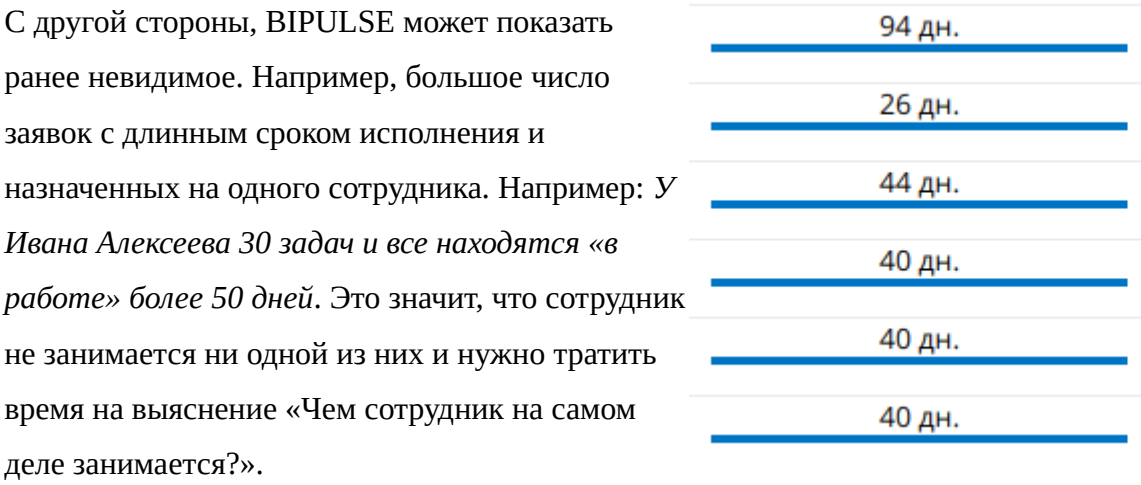

Поэтому, мы рекомендуем просмотреть по каждую заявку, в существующей системе учёта заявок, и обработать заявку по алгоритму отвечая последовательно на вопросы:

- 1. Вся ли работа по заявке выполнена? Если выполнена, передвиньте задачу в следующую фазу
- 2. Что из заявки сделано? Запишите в комментарий или отчёт к заявке «Что именно сделано».
- 3. Что нужно сделать, чтобы завершить задачу сейчас? Запишите план остатка работ в комментарий или отчёт к заявке
- 4. Это можно сделать прямо сейчас? Если «да», то запишите результат работы в комментарий или отчёт к заявке и передвиньте заявку в следующую фазу
- 5. Когда это можно сделать? Завершите текущую заявку, привяжите её к актуальному проекту поставки для учёта фактической работы. Создайте новую заявку связанную с этой.
- 6. В каком проекте поставки нужно обеспечить результат по этой заявке?? -- Привяжите новую заявку к проекту где эта работа актуальна и должна быть сделана.

Ваше идеальное состояние:

- 1. В портфеле заявок (заявки не присвоенные ни к одному проекту) не должно быть заявок в состоянии "в работе".
- 2. В портфеле заявок находятся заявки во состояниях «новые» или «запланированные»
- 3. У вас нет заявок с фактическим временем исполнения более 7 дней.
- 4. У каждого исполнителя в работе находится не более двух заявок одновременно.

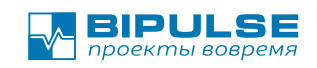

# <span id="page-18-3"></span>**Работа по проекту**

### <span id="page-18-2"></span>**Оперативно-тактическое планирование работ**

Для оперативно-тактического планирования работ в BIPULSE предусмотрены срезы данных «Поток». Это набор страниц позволяющий управлять **производственным потоком** исполнения работ и выполнять краткосрочное планирование.

## <span id="page-18-1"></span>**Оперативное планирование работ**

Для оперативного планирования работ и поддержки проведения ежедневных совещаний используйте страницу **«Поток / Состояние потока».** Самые важные два вопроса, на которые вам нужно ответить на оперативном совещании:

- 1. Что мешает завершить задачу прямо сейчас?
- 2. Что мешает начать запланированную задачу прямо сейчас?

Для ответа на эти вопросы используйте метрики:

- В колонке «В работе» у карточки задачи показываются метрики: **Фактически потраченное время на задачу / Оценка задачи.**  Превышение потраченного времени — повод задать вопросы.
- В колонке «Запланировано» у карточки задачи показываются параметры: Время ожидания исполнения / Оценка задачи. Слишком большое время ожидания исполнения — повод задать вопросы.

Для тактического планирования работ и эффективного использования режима **«Поток»** смотрите раздел **«Управление потоком создания ценности»**

### <span id="page-18-0"></span>**Обновление состояния задач**

При выполнении работы над проектом исполнитель обязан вовремя отмечать когда работа над задачей начата и завершена.

- 1. Отметка о начала работы на задачей выполняется по кнопке «Начать» в карточке задачи.
- 2. Отметка о завершении работы над задачей выполняется по кнопку «Завершить»

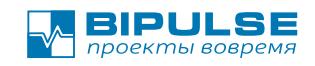

## <span id="page-19-1"></span>**Контроль исполнения проекта**

Система BIPULSE поддерживает много способов контроля за исполнением проекта.

## <span id="page-19-0"></span>**Контроль успеваемости проекта по графику**

Контроль успеваемости проекта по графику является основным способом контроля и обеспечивается за счёт оценки состояния расхода буфера расписания и бюджета проекта.

Для того чтобы посмотреть состояние успеваемости проекта необходимо:

- 1. Перейти на страницу «Сводка» , или
- 2. Перейти на страницу План работ / Тактический план выбрать текущий проект

График расхода буфера расписания критической цепи проекта и буфера содержания проекта рассчитывается автоматически. В режиме **переменного объёма работ** проекта критической цепью проекта считаются все задачи проекта. Каждый проект рассчитывается независимо. В режиме фиксированного объёма работ и фиксированного базового плана критическая цепь рассчитывается в соответствии со структурой работ, зависимостью между задачами и доступностью ресурсов.

Расчёт расхода буфера расписания для проектов с высокой неопределённостью по содержанию проекта (характерно для ИТ проектов по разработке программного обеспечения) и буфера содержания проекта основывается на следующих утверждениях:

- ✔ Время отклонения от базового плана проекта берётся из буфера расписания.
- ✔ Вся работа добавленная в проект ПОСЛЕ запланированной даты начала проекта берётся из буфера бюджета.
- ✔ Для оценки общего состояния проекта используется наихудшая величина отклонения.

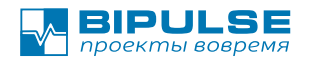

Для проектов с **небольшой неопределённостью по содержанию** и выполняющихся в соответствии с базовым планом буфер расписания критической цепи по Методу Критической Цепи (CCPM).

График состояния проекта следует читать так:

- $\triangleright$  По оси X 100% запланированный объем выполненной работы по проекту или 100% исполнения критической цепи.
- $\triangleright$  По оси Y расход буфера расписания или содержания проекта.
- ➢ Когда маркер находится в зелёной зоне проект идёт по плану и ничего предпринимать не нужно.
- ➢ Когда маркер находится в жёлтой зоне Есть риск сорвать сроки выполнения проекта, необходимо готовить план изменений проекта для возвращения его в план-график.
- ➢ Когда маркер находится в красной зоне риск срыва сроков проекта начал реализовываться, необходимо применять ранее подготовленный план изменений проекта.

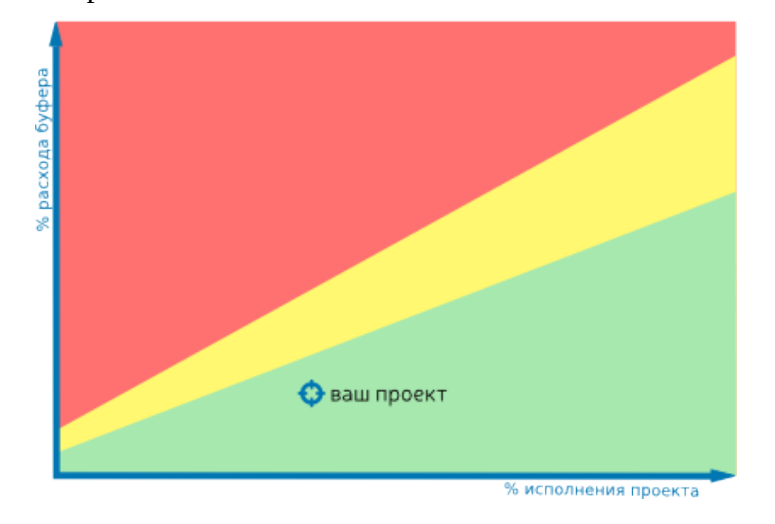

В рамках мероприятий по предотвращению срыва сроков выполнения проекта возможны:

- ✔ Усиление команды проекта, для повышения скорости выполнения работы.
- ✔ Изменение объёмов проекта, например их уменьшение по согласованию сторон.

© 2003-2022 SigmaLab | http://bipulse.ru | e-mail: info@bipulse.ru | +7 (812) 408-19-78

✔ Изменение план-графика проекта по согласованию сторон.

Детальнее про расчёт критической цепи и метод управления проектом через буфер расписания и бюджета можно прочитать в книге Лоуренса Лича «Вовремя и в рамках бюджета» ISBN 978-5-9614-5004-0, 978-5-9614-0995-6, 978-1-5805-3903-3,978- 5-9614-4602-9; 2015 г.

## <span id="page-21-0"></span>**Контроль сроков завершения проекта**

Система BIPULSE выполняет автоматический расчёт скорости добавления работы и скорости завершения задач по проекту. На основании этих скоростей выполняется прогноз сроков завершения проекта.

Данные о расчётных сроках завершения проекта и другие метрики плана расположены на странице данных проекта и данных программы проектов

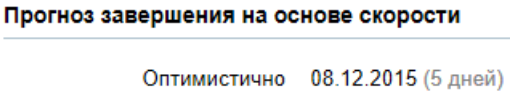

Пессимистично 10.12.2015 (7 дней)

**Оптимистичный прогноз** показывает дату завершения запланированных задач в проекте для случая, когда новой работы не будет добавлено.

**Пессимистичный прогноз** показывает дату завершения запланированных задач в проекте для случая когда тенденция роста объёма работ сохранится. Такое поведение проекта свойственно большей части проектов в сфере разработки программного обеспечения, при обнаружении новых требований или дефектов в продукте.

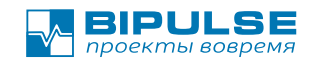

### <span id="page-22-0"></span>**Контроль сроков критической цепи**

В противовес прогнозированию на основе скорости, мы можем предположить, что все запланированные работы выполняются в срок. Тогда можно сделать грубый расчёт сроков завершения проекта даже в случае если никакая работа ещё не начата.

В системе такой расчёт называется «расчёт на основе критической цепи».

Прогноз критической цепи

Оптимистично 09.12.2015 (6 дней) Пессимистично 13.12.2015 (11 дней)

#### **Контроль сроков для проектов с переменным объёмом работ**

Для проектов с **переменным объёмом работ** рассчитывается общее количество запланированной работы на каждого исполнителя. Исполнитель на которого назначено максимальное количество задач считается бутылочным горлышком проекта и прогноз цепи выполняется по нему.

Оптимистичный прогноз показывает дату завершения проекта для случая если работа исполнителем будет выполнена точно в срок.

Пессимистичный прогноз показывает дату завершения проекта для случая если работа исполнителем будет выполнена с учётом текущей скорости выполнения работы исполнителем.

**Текущая скорость** выполнения работы вычисляется за последний месяц.

#### **Контроль сроков для проектов с фиксированным объёмом работ**

Если у проекта **зафиксирован базовый план**, то это означает что проект выполняется по методу Критической цепи (CCPM). В этом случае оптимистичный прогноз прогноз показывает суммарную длительность критической цепи без учёта буфера расписания с учётом смещения расписания. Пессимистичное время суммарную длительность критической цепи с учётом смещения расписания и буфера критической цепи.

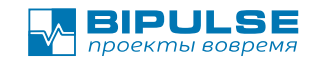

## <span id="page-24-0"></span>**Контроль занятости исполнителей**

Оценка загрузки исполнителя позволяет быстро понять когда ресурс будет доступен для других проектов, что может быть полезным когда есть «незаменимый» сотрудник или подразделение востребованное во многих проектах.

Для получения информации о загрузке исполнителей по всем проектам необходимо перейти на страницу: Персонал/Занятость

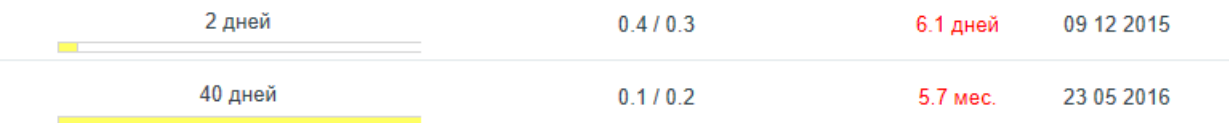

Здесь инструмент сообщает:

- ✔ **Суммарное количество запланированной работы** на каждого исполнителя.
- ✔ **Коэффициент точности планирования** для этого сотрудника. Данные коэффициент показывает насколько ожидания (расчётная оценка задач) расходится с фактическим временем выполнением. Идеальный коэффициент — 1, когда меньше 1, то оценка оптимистичная, больше  $1$  пессимистичная.
- ✔ **Скорость выполнения работы**  количество идеальных человеко-дней оценённой работы выполняемых за один календарный день. Данную метрику можно использовать для быстрой оценки сроков нового проекта.
- ✔ **Прогноз времени занятости сотрудника**, когда подсвечено красным то не все задачи были оценены и данный прогноз не точный.
- ✔ **Срок завершения** всех запланированных работ назначенных на сотрудника.

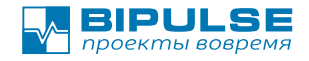

**Сценарий применения:** Для веб-студий или маркетинговых агентств с высоким потоком относительно коротких проектов:

Используя данные о загрузке ключевых сотрудников вы можете строить план продаж и динамически управлять стоимостью проекта. Например: если вы знаете,что проект от первой встречи с Клиентом до старта запускается за 3 месяца, а мощности (сотрудники) у вас загружены на 2 месяца, значит имеет смысл снизить стоимость для ускорения сделки. С другой стороны если ваши мощности загружены на 5-6 месяцев, то вы можете выставить стоимость выше рынка и продать выше проект дороже.

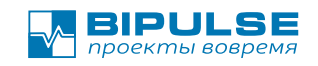

# <span id="page-26-1"></span>**Оценка исторических данных проектов**

Оценка исторических данных выполняется для корректировки проектов, прогнозирования тенденций завершения проекта в срок, выполнения ретроспективы проекта и оценки производительности команды.

## <span id="page-26-0"></span>**Оценка истории проекта**

Для оценки истории проекта необходимо перейти на страницу

«План работ / Тактический план»

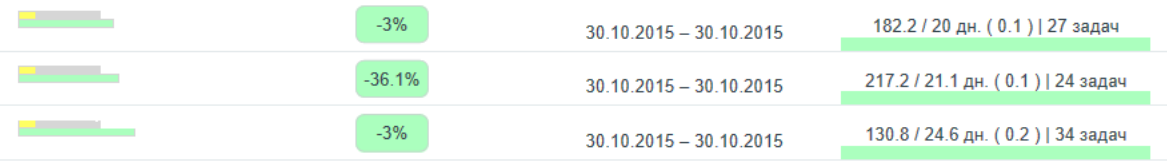

Здесь система показывает метрики для каждого проекта:

- 1. Запланированный объем проекта на дату начала
- 2. Общий объем проекта на дату начала.
- 3. Оценённый объем работы проекте.
- 4. Здоровье проекта показывает состояние расхода буфера проекта
- 5. Сроки проекта
- 6. Состояние по выполненным задачам в проекте и коэффициент точности планирования.

#### **Что с метриками делать?**

Для сложных инженерных проектов (программ проектов), в основном, действует правило:

- $\triangleright$  Когда проект разбит на короткие и одинаковые по длительности проекты (спринты) и состав команды проекта не меняется, то и объем работы выполняемый в рамках каждого проекта будет примерно одинаковый.
- $\triangleright$  Когда в предыдущих проектах выполнено по X работы, то не следует надеяться, что внезапно удастся выполнить X+50% работы.
- $\triangleright$  Для хорошо спланированной программы проектов объем работы на начало каждого следующего проекта (спринта) должен уменьшаться.

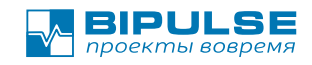

Исходя из этих положений следует обратить внимание на:

- ✔ Запланированный объем программы проектов должен уменьшаться для каждого проекта. Когда это не так, значит планирования никакого нет, или с ним что-то не так, и риск сорвать сроки высокий. Для исправления ситуации проведите сессию планирования проекта и создайте задачи.
- ✔ Учитывайте запланированный объем работы для предыдущих проектов при планировании новых.
- ✔ Выполняйте анализ причин по которым были отклонения от плана на проектах. Тех, на которых индикатор «здоровья» жёлтый или красный.
- ✔ Учитывайте коэффициент точности планирования при оценке новых задач. Лучше всего, когда коэффициент находится в диапазоне 0.9-0.7.

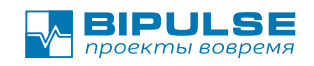

## <span id="page-28-0"></span>**Планирование проекта**

BIPULSE предоставляет два способа планировать работы по проекту:

- 1. Планирование содержание проекта.
- 2. Планирование расписание проекта

#### <span id="page-28-1"></span>**Планирование содержания проекта**

При планировании содержания проекта важно уделять внимание содержанию работ. Вы можете придумать гениальную идею. Но к моменту когда исполнитель приступит к её реализации, ему будет непонятно чего вы хотели, зачем и какую пользу принесёт эта идея создаваемому Продукту.

Поэтому следует создавать задачи используя стандартную страницу создания задач, через меню «Создать – Новая задача».

Название задачи начините с глагола: Сделать, Написать, Улучшить, Реализовать…

В описании задачи укажите:

- Цель зачем эту задачу делать, и какую пользу она принесёт. Зачем тратить на неё время и деньги.
- Требования каким требованиям должен удовлетворять результат
- Что делать что конкретно делать для реализации требований. Это поможет вам вспомнить суть задачи.

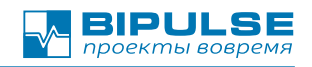

Шаблон в формате wiki для вставки:

```
= Цель =
(зачем делать)
= Что сделать =
(по пунктам, что сделать надо?)
#
#
= Критерий завершения =
(Что получим после выполнения? Какие артефакты, результаты)
#
#
```
### <span id="page-29-0"></span>**Планирование расписания проекта**

При планировании расписания внимание больше уделяется общему составу и структуре работ по проекту. Для планирования расписания необходимо использовать страницу **Расписание / «Расписание задач»** для построения иерархической структуры работ и зависимостей между задачами.

При планировании мы рекомендуем использовать следующий алгоритм:

- 1. Определите конечный результат проекта в формате действия. Например: *«Подписать акты приёма-передачи».* Добавьте эту задачу в проект.
- 2. Для этого действия определите предшествующие шаги которые должны быть сделаны перед тем как приступить к выполнению этой задачи. **Например**: Можем ли мы подписать акты приёма-передачи сразу? Нет не можем, потому что… нам необходимо *провести испытания Изделия*. Курсивом выделена задача которая будет предшественником. Добавьте её в

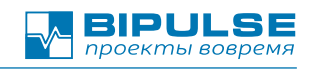

проект как предшественника

3. Потом повторите пункт 2 для каждой новой задачи.

Система BIPULSE оптимизирована для работы в этом режиме, клавиатурные комбинации вставки по клавише Control+Alt+I, или Insert добавляют предшественника в цепочку задач.

Алгоритм BIPULSE автоматического планирования расписания работает исходя из следующих правил:

- 1. Один исполнитель в один момент времени работает только над одной задачей.
- 2. Когда все задачи в пакете работ завершены то требуется время на приём результатов всех задач выполненных в рамках пакета работ.
- 3. Если задача одного проекта требует выполнения задач в другом проекте, то необходимо дождаться выполнения всех работ в другом проекте для продолжения. При этом время ожидания должно учитывать закон Мерфи. Для этого к цепочке работ другого проекта должен добавиться буфер расписания.
- 4. Если у нас есть зависимость от другого проекта в программе, значит скорее всего есть разделяемые ресурсы и необходимо их учесть в ресурсных зависимостях. Иначе мы считаем что проект имеют выделенные независимые ресурсы.
- 5. Планирование проекта выполняется от даты завершения **назад.**
- 6. Все расчётные сроки задач выставляются по правилу **«ранний старт»**

# **Планирование задач, которые исполняют внешние подрядные организации**

Если вашем плане проекта есть задачи которые вы поручаете внешним организациям, например: *"Провести сертификацию Изделия"*, и длительность 30 дней. То такую задачу неправильно включать в план в такой формулировке, потому, что если на неё назначить исполнителя то BIPULSE построить критическую цепь при которой будет учтена занятость сотрудника на 30 рабочих дней. Хотя, на самом деле сотрудник вовлекается в задачу только только в начале и конце задачи. Для правильного планирования такую задачу нужно разбить на пакет работ:

- 1. *Подготовить и от отправить документы на сертификацию Изделия*, длительность: от 0.5 до 1 дня , Указать исполнителя
- 2. *Ожидать результатов сертификации*, длительность: от 15 до 30 дней, Исполнитель НЕ указывается.
- 3. *Принять результаты сертификации*, длительность: от 0.5 до 1 дня, Указать исполнителя

Таким образом, задача "Ожидать результатов сертификации" не будет учитываться как ресурсное ограничение, но она будет учитываться при расчёте буфера цепи.

## <span id="page-31-0"></span>**Размер буфера расписания и его влияние**

При любом планировании BIPULSE вычисляет размер буфера расписания проекта. Если расписание проекта будет зафиксировано как **Базовый план,** то потребление буфера расписания будет вычисляться по **Методу Критической цепи**:

1. Потребление буфера это разница между плановой датой завершения работ и обещаемой/фактической датой завершения работы по задаче относительно размера буфера.

Размер буферов расписания вычисляются на основе цепей и ресурсных зависимостей по следующим правилам:

- 1. Размер буфера расписания равен 50% размера цепи.
- 2. Размер цепи вычисляется как сумма всех оптимистичных оценок задач в цепи.
- 3. Если суммарная разница между оптимистичными и пессимистичными оценками больше расчётного размера буфера то это значение используется как размер буфера.
- 4. Если размер буфера расписания **питающей цепи** больше разницы между

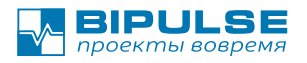

завершением цепи по раннему старту и позднему старту, то размер буфера принимается равным этой разнице. Так как буфер не может менять расписание критической цепи.

- 5. Буфер расписания цепи всегда добавляется к последней задаче в цепи.
- 6. Буфер расписания сдвигает плановую расчётную дату завершения последней задачи на более ранний срок на размер буфера.

## <span id="page-32-1"></span>**Размер буфера расписания в проектах с переменным объёмом**

Если вы выполняете проект в **переменным объёмом**, то строить календарное расписание проекта бессмысленно. Так, как объем всегда меняется, и проект всегда находится в режиме планирования и уточнения. Это режим работы BIPULSE по умолчанию.

В этом режиме размер и состояние буфера рассчитается по правилам:

- 1. Размер буфера это 50% всего оценённого объёма проекта
- 2. Когда выполнено менее 10% проекта, то **потребление буфера**, это отклонение фактически реализованного объёма работ от планового, выраженное в процентах относительно размера буфера в случае.
- 3. Когда выполнено более 10% проекта, то **потребление буфера**  разница между реалистичной прогнозной датой завершения проекта и плановой датой завершения «цепи».
- 4. В случае изменения объёма работ буфер также меняется, а значит и меняется расчётный показатель потребления буфера

## <span id="page-32-0"></span>**Планирование программы проектов и кросс-проектное планирование**

Иногда возникает необходимость приостановить выполнение проекта до тех пор, пока другая команда в другом проекте не сделает работу нужную для вас. Для использования этого режима планирования достаточно **указать предшественника задачи из другого проекта.**

Расчёт расписания в этом режиме рассчитывается по следующим правилам:

- 1. Если критическая цепь **программы проектов** проходит по другому проекту, а потом возвращается, то самая длинная цепь работ выполняющаяся в другом проекте заменяется **«задачу ожидания»** в вашем проекте.
- 2. Длительность **«задачи ожидания»** устанавливается равной **оптимистичной** длине цепи (сумма оптимистичных оценок), плюс размер **буфера** этой цепи.
- 3. Если связанный проект находится в фазе «планирование», то его дата начала может находиться позже необходимой даты начала работ в «подпроекте». Когда такое произошло, то к длительности задачи ожидания добавляется **разница** между требуемым началом цепи и ожидаемым началом цепи (Смещение расписания цепи). Таким образом, длительность **«задачи ожидания»** может превысить суммарную длительность обоих проектов.
- 4. Так, как **задача ожидания** имеет встроенный буфер, то её длительность не учитывается буфере критической цепи исходного проекта.

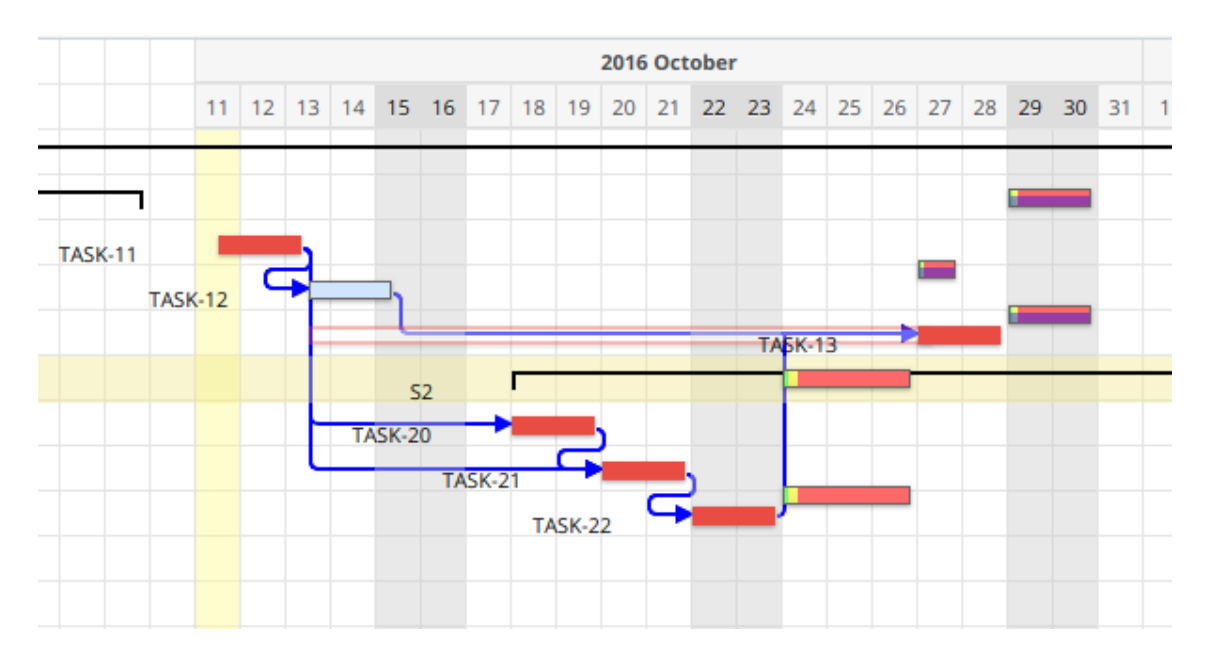

### **Пример:**

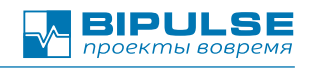

#### **Описание примера:**

- 1. Все задачи с оценкой 2 дня. Рабочий календарь: 7 рабочих дней
- 2. Проект S2, находится в фазе «планирование», и его начало смещено на 3 дня относительно требуемого начала работ после задачи TASK-12.
- 3. Перед задачей TASK-13 была добавлена **«задача ожидания»**
- 4. Длительность задачи ожидания составит:
	- 3 дня (ожидания) +
	- 6 дней исполнение в S2 +
	- 3 дня буфер критической цепи
	- итого: 10 дней

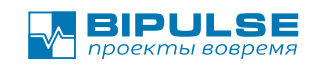

#### <span id="page-35-0"></span>**Возможные сложности с планированием**

1. **Симптом:** меняю даты начала и конца проекта, а расписание не сдвигается.

**Решение:** проверьте отображаемый слой, если это слой отображения базового плана, то система отображает его как основное расписание.

2. **Симптом:** Я что-то сделал, а расписание ухало сильно в будущее.

**Решение:** Скорее всего вы указали у задачи исполнителя и сработало ограничение по ресурсу. Задачи на этом ресурсе встали в последовательность работ. Проверьте действительно ли вся задача выполняется на этом ресурсе, при необходимости разбейте её на пакет работ.

3. **Симптом:** BIPULSE показывает расход буфера проекта больше 100%, хотя я ещё не начал работу по проекту.

**Решение:** Границы проекта выставляются вручную, при создании проекта, по умолчанию устанавливается длительность проекта 2 недели. Исправьте границы проекта в соответствии с вашими контрактными обязательствами.

4. **Симптом:** BIPULSE показывает длительность проекта больше чем MS Project.

**Решение:** по умолчанию, BIPULSE учитывает ресурсные зависимости и рабочие дни. Проверьте настройки календаря в «Настройках планирования».

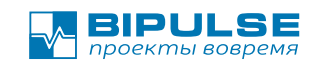

# <span id="page-36-2"></span>**Управление потоком создания ценности**

## <span id="page-36-1"></span>**Поток**

**Поток** - это метафора производственной цепочки. А любое производство имеет производственные участки специализирующиеся на одном/двух видах работ.

**Пакеты работ** - набор *технических задач* имеющий ценность для Заказчика только при выполнении всего набора задач входящих в Пакет. В метафоре *производства* это законченный компонент изделия.

**Техническая задача** - задача входящая в состав пакета работ, которую нужно выполнить для достижения бизнес-цели Пакета работ. В метафоре *производства* это одна операция на одном производственном участке.

## <span id="page-36-0"></span>**Планирование потока**

Планирование Потока, построение плана поставки ценности и плана реализации строится на предпосылке, что ваша компания работает в ритме планирования и контроля. Ритм планирования и контроля может быть

- ежедневным;
- еженедельным;
- ежедвух-недельным;
- 4-недельным (месяц)

Один период планирования - Спринт. Потому, что это короткий период времени за который нужно быстро "пробежать" - выполнить работу по созданию ценности для Клиента.

Доступный горизонт планирования Потока - 4 спринта (от 4 дней до 4 месяцев включая текущий). Планирование на более длинный период не имеет смысла накапливается неопределённость и ранее запланированные задачи придётся перепланировать и тратить на это время. Метафора Потока подразумевает, что планирование выполняется с последовательным уточнением объёма работ только в ближайшей перспективе.

Для управления и планирования Потока доступны три варианта:

- **Состояние потока** Сводка по задачам. Оперативный план ежедневного планирования, определяет что делаем в ближайшей перспективе, в текущем спринте.
- **План реализации**  оперативно-тактический план реализации *Технических задач* на горизонте планирования четырех спринтов
- **План поставки ценности** оперативно-тактический план постановки в реализацию *Пакетов работ* на горизонте планирования четырёх спринтов.

Как работает планирование потока:

- 1. Вы назначаете задачу на спринт перетаскиванием
- 2. Статус задачи остаётся "новая", но с отметкой "часов" запланирована в будущее
- 3. При наступлении спринта задача автоматически переводится в состояние "запланировано" и исполнитель получит уведомление о новой задаче.
- 4. Планировать можно только те задачи, которые находятся в состоянии "*новая"* или "*запланированная".* Когда задача уже начата и находится в состоянии "*в работе"* смысла её планировать нет, она уже исполняется в текущем спринте, поэтому в плане потока её нет.

### <span id="page-37-0"></span>**Контроль потока**

Страница **«Поток / Состояние потока»** - наверное самый простой и популярный метод представления задач это - «**Доска задач».**

Вы наверное уже встречались с термином Kanban-доска. Kan-ban - сигнальная доска. Подход взят из производственной системы Toyota. Kanban - специальные дощечки сигнализирующие, что пора доставить новую партию деталей на производственный участок, на дощечке написано описание - что именно и куда доставить. Доска задач «**Поток** / **Состояние потока»** - визуализация работы одного участка конвейера. Для доски задач, сигналом служат сами "карточки" задач, и нельзя перемещать в колонку "в работе" задач больше, чем команда может сделать одновременно. Следуйте правилу: один сотрудник в один момент времени делает только одну задачу.

Доска **«Состояние потока»** синхронизирована по спринтам. И отображает только текущий спринт. Недельные спринты начинаются с понедельника.

Задачи, которые должны быть сделаны в текущем спринте - находятся в колонке "*Запланировано"*. Это значит, что задачи находятся в состоянии "*запланировано"*. Задачи в состоянии "*новая"* и "*запланировано в будущем"* не отображаются в этом срезе данных.

**Примечание:** Если вы примените смешанное планирование: планировали неделями а состояние смотрим в двух-недельном разрезе, то на доске будут только задачи которые запланированы к выполнению а не те которые станут запланированными в будущем.

Размер спринта на доске **"Состояние Потока"** влияет только на *завершённые* задачи: сколько работы было завершено за этот день, неделю, спринт. В конце спринта можно оценить сделанный объем работы за спринт.

### <span id="page-38-1"></span>**Планирование потока реализации**

Планирование потока реализации можно сравнить с планированием поставки заготовок производственные участки конвейера - когда и какую заготовку нужно запустить в производство, чтобы была максимальная скорость производства.

Поэтому, план потока реализации отображает только атомарные, "*технические задачи".* Если задачу разбить на подзадачи, то исходная задача станет станет **Пакетом работ** и пропадёт из **Плана реализации**, её можно будет отслеживать в **Плане поставки ценности**.

#### <span id="page-38-0"></span>*Принцип планирования потока реализации:*

Зачастую, крупный проект планируется крупными задачами например по 20-30 человеко-дней. Если такие задачи передавать сразу в работу исполнителям, то они будет непрозрачны и не управляемые. На таких задачах будет работать "Закон Паркинсона" и "Синдром студента".

Для повышения управляемости проекта, необходимо крупные задачи разбивать на

более короткие "**технические***"*. До момента разбивки задачи, технической задачей будет считаться та что есть.

#### <span id="page-39-1"></span>*Планирование поставки ценности*

Планирование поставки ценности - это планирование загрузки конвейера производства композитных изделий. План поставки ценности оперирует только Пакетами работ. Технические задачи не участвуют в плане поставки ценности. Для планирования технических задач следует применять страницу «Поток / План реализации».

# <span id="page-39-0"></span>**Рекомендуемый сценарий применения Потока для управления проектом**

В рекомендуемом сценарии применения есть роли:

**Владелец продукта** - менеджер проекта, определяет стратегию план реализации и поставки ценности клиенту

**Команда проекта (Капитан команды)** - ресурс-ограничение, сотрудник ответственный за создание единицы ценности.

**Исполнитель** - конечный исполнитель работы по созданию Ценности.

Когда вы определите роли то можно приступать к выполнению проекта:

- 1. Владелец продукта совместно с Командой определяет содержимое проекта из крупных задач, реализация которых приведет к созданию ценности. Все задачи назначаются на Команду (Капитана команды)
- 2. Владелец продукта определяет размер спринта
- 3. Владелец продукта в **Плане реализации** планирует выполнение ближайших 4 спринтов
- 4. Капитан команды, или участники Команды разбивают крупные задачи на подзадачи и назначают предпочтительных исполнителей. Исходные задачи становятся *Пакетом работ*.
- 5. Капитан команды от имени Команды, в "**Состоянии потока"**, берет в работу выполнение первого *Пакета работ.* Все подзадачи пакета работ

**автоматически** станут запланированными и появятся на доске состояния

Потока, Исполнители получат уведомление что у них есть задача в плане.

- 6. Исполнители берут в работу доступные задачи.
- 7. Текущий *Пакет работ* находится в состоянии "в работе " до завершения всех задач.
- 8. После завершения всех *технических задач*, Команда проекта демонстрирует результат, созданную Ценность, Владельцу продукта. Если работа принимается, то Капитан команды переводит Пакет работ в колонку "Завершено" заполняя отчет о результатах показа.
- 9. Дальше, с шага 3 сценарий повторяется до завершения проекта.

#### **Примечания:**

- 1. Если *Пакеты работ* связаны между собой отношениями предшественникпотомок, то задача-потомок будет **автоматически** поставлена в план работ Команде сразу после завершения задачи-предшественника.
- 2. Если Пакет работ отложить (вернуть в состояние "запланировано") в результате отмены спринта, то все запланированные *технические задачи* этого *пакета работ* будут отложены и сняты с планирования.

## <span id="page-40-0"></span>**Применение Пакета работ**

**Пакет работ** - набор *технических задач* имеющий ценность для Клиента, только при выполнении всего набора задач входящих в Пакет. В метафоре *производства* это законченный компонент изделия.

#### **Как пакет работ появится в плане работ**

- 1. При планировании вручную на текущий спринт
- 2. При наступлении спринта на который назначена реализация пакета работ
- 3. Когда зависимости "предшественник-потомок" между задачами выставлены, то задача-потомок автоматически станет "запланированной" (в текущем спринте) после завершения задачи-предшественника.

#### **Как пакет работ ставится в работу**

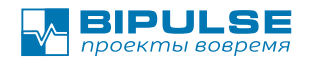

- 1. Участник команды проекта перевел *Пакет работ* в состояние "в работе" вручную. (стартовал задачу)
- 2. Участник команды проекта стартовал *Техническую задачу.* Пакет работ будет переведен в состояние "в работе " автоматически.

#### **Как пакет работ завершается**

Завершение задачи - *пакета работ* выполняется вручную.

*Пакет работ* зависит от входящих в него *технических задач*. Но если все технические задачи завершены, это не значит, что ценность автоматически принята Владельцем продукта. Поэтому, несмотря на то, что старт Пакета автоматический - завершение Пакета работ нужно выполнять вручную проверив, что цели Пакета работ достигнуты и не требуется доработка.

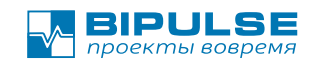

# <span id="page-42-0"></span>**Диагностика качества бизнес-процесса**

При интеграции с другими системами управления задачами BIPULSE предоставляет методы контроля качества бизнес-процесса. Анализ качества бизес-процесса позволяет найти точки повышения производительности по проекту и ускорить исполнение задач.

Результаты анализа качества выводятся в виде круговой диаграммы, и графика по историческим данным.

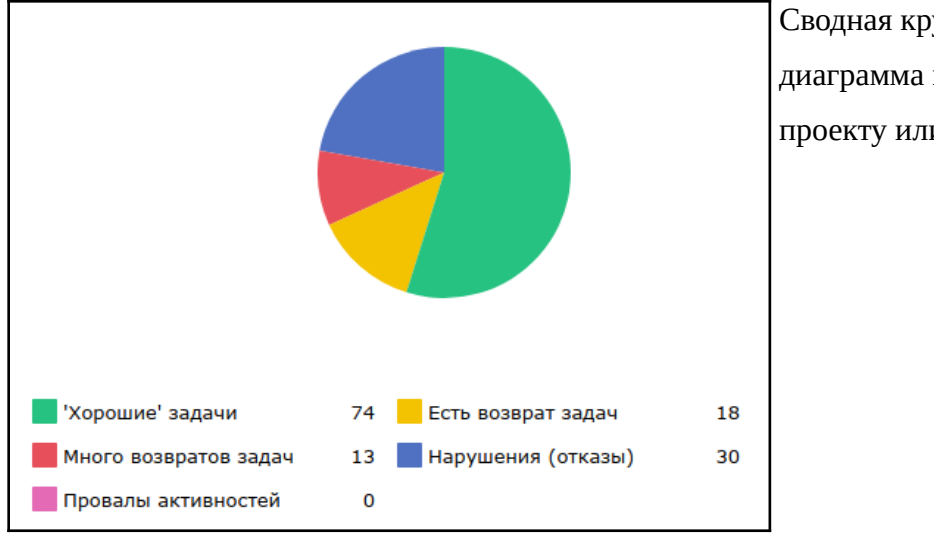

Сводная круговая диаграмма по всему проекту или программе

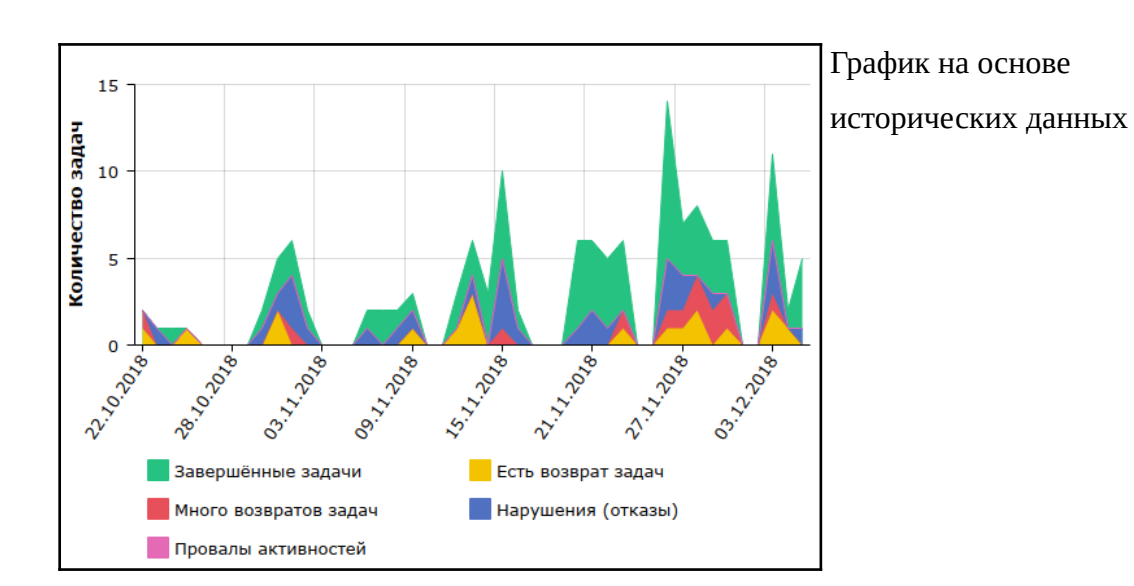

## <span id="page-43-0"></span>**Исходные данные для оценки метрик качества процесса**

В качестве исходных данных BIPULSE использует информация о активностях по каждой задаче. Одна активность представляет собой выполнение работы у одного исполнителя. Если задача передавалась между двумя исполнителями на одном и том же этапе, то это будет считаться как «две активности».

Рассмотрим на примере активностей в типовом ИТ-проекте. В этом примере фаза «анализ» не включена в производственный цикл ресурса ограничения.

Расшифровка нотации:

- Н активность новая
- П активность запланирована
- Р активность в работе
- З активность завершена
- Цикл производственный цикл

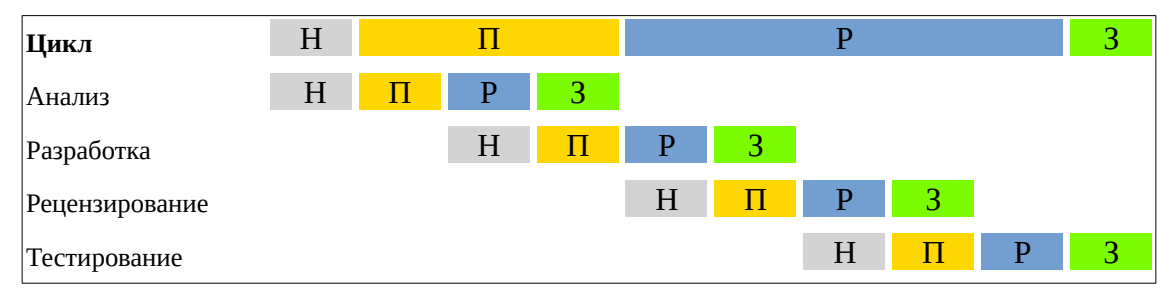

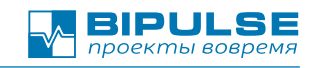

## <span id="page-44-0"></span>**Диагностика «Превышение затрат»**

Если участок «Разработка» потребовал для выполнения больше чем одного

исполнителя — то у нас количество активностей будет больше запланированных.

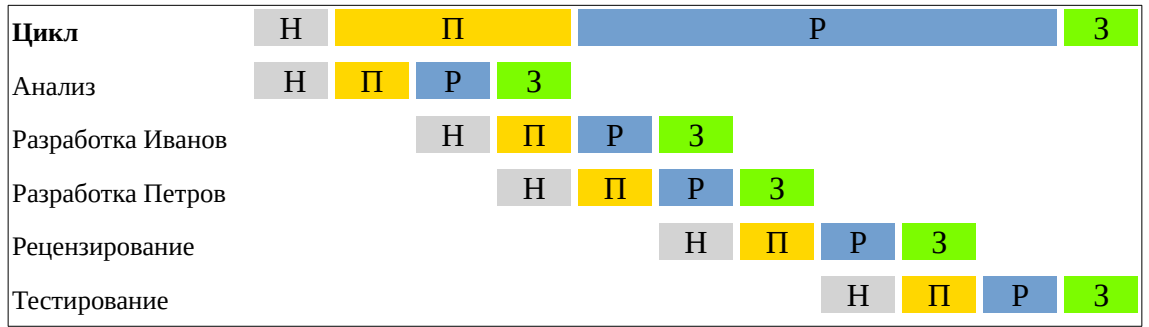

#### **Чем плохо:**

- 1. При каждой передаче задачи другому исполнителю теряется скорость решения и сфокусированнось на результате.
- 2. Появляется «неожиданная» работа которая не включена в план, что снижает предсказуемость проекта.
- 3. Для ИТ-проектов архитектурные решения прорабатываются «на ходу» без должного обдумывания.

- 1. Выявите причины такого поведения.
- 2. Для ИТ-проектов: выполняйте среднесрочное проектирование.
- 3. Для ИТ-проектов: выполняйте разбивку на задачи завершаемые автоматическими тестами покрывающими сценарии.

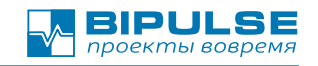

## <span id="page-45-0"></span>**Диагностика «Превышение затрат (цикл)»**

Если по какой либо причине работы на производственных участках выполняются

несколько раз.

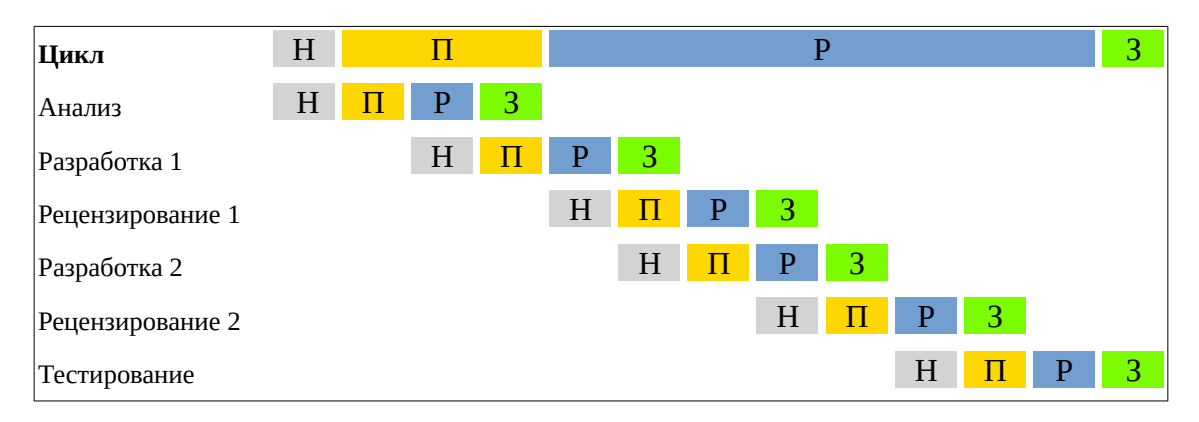

Тут пара «разработка-рецензирование» выполнился дважды, это может говорить о том, что с первого раза исполнитель не сделал как нужно.

#### **Чем плохо:**

1. Низкое качество исполнения приводит к перерасходу ресурсов на переделку.

- 1. Выявите причины такого поведения.
- 2. Определите и запишите критерии качества реализации.
- 3. Убедитесь, что исполнитель правильно понял, что нужно сделать.
- 4. Проведите необходимое обучение.

<span id="page-46-0"></span>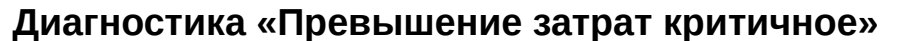

В ситуации, когда мы не знаем точно, как должен выглядеть результат работы, то мы можем считать нормой 1 возврат задачи на доработку. Но тогда нам нужно различать где норма, а где не норма. Диагностика «Превышение затрат критичное» обеспечивает проверку по этому условию.

**BIPULSE DDOCKMM BOBDE** 

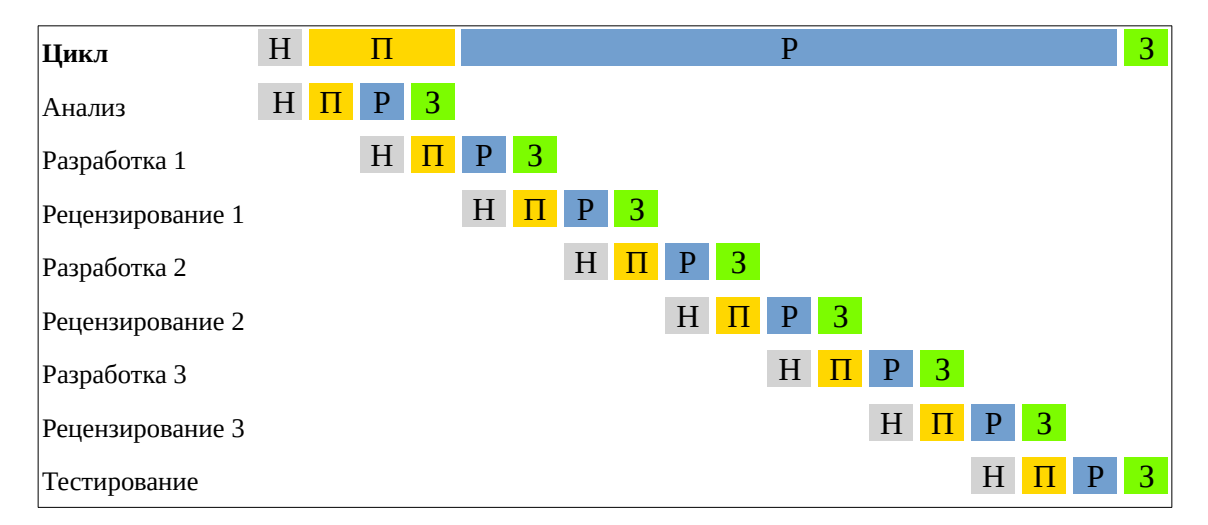

Тут пара «*Разработка 2 — Рецензирование 2*» это нормальное поведение, а вот «*Разработка 3 — Рецензирование 3*» уже не нормальное поведение.

#### **Чем плохо:**

1. Переделки реализации приводят к перерасходу ресурсов и снижению скорости реализации проекта.

- 1. Выявите причины такого поведения.
- 2. Определите и запишите критерии качества реализации.
- 3. Убедитесь, что исполнитель правильно понял, что нужно сделать.
- 4. Найдите способы более дешёвого протипирования и проверки прототипа.
- 5. Проведите необходимое обучение.

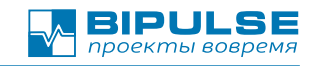

## <span id="page-47-0"></span>**Диагностика «Нарушение процесса»**

Если на последнем участке производственного цикла выявляется дефект, то задача отправляется на переделку и производственный цикл для неё перезапускается полностью.

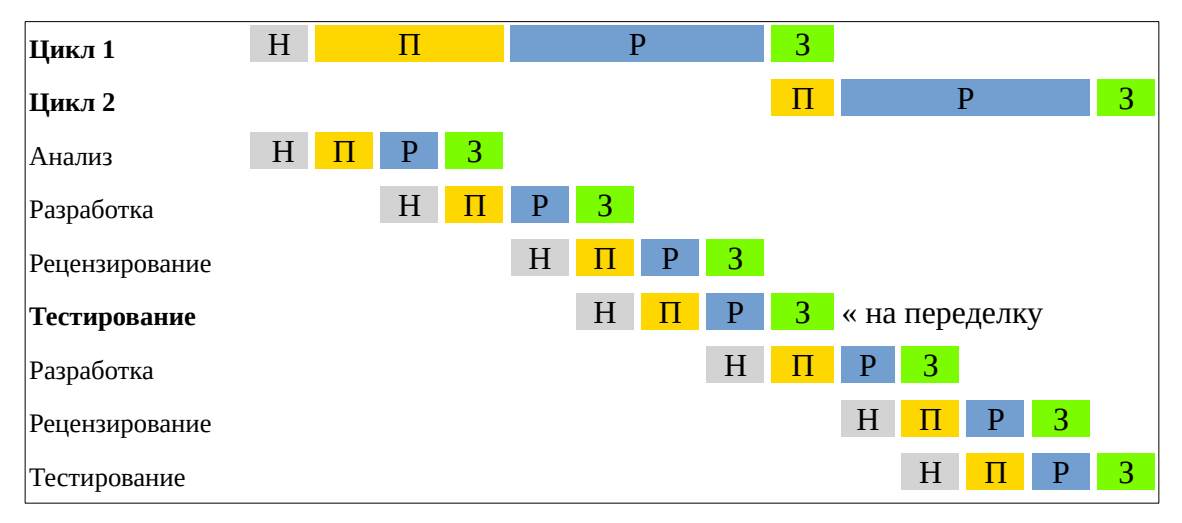

#### **Чем плохо:**

1. Выявление дефектов на последней фазе производственного цикла приводят к перерасходу ресурсов и снижению скорости реализации проекта.

- 1. Выявите причины такого поведения.
- 2. Определите и запишите критерии качества реализации.
- 3. Убедитесь, что исполнитель правильно понял, что нужно сделать.
- 4. Найдите способы более дешёвого протипирования и проверки прототипа.
- 5. Проведите необходимое обучение.
- 6. Разработайте сценарии проверки до реализации.
- 7. Для ИТ-проекта: используйте подход «тесты первыми» и автоматизацию тестирования

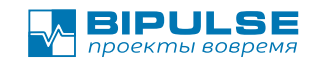

### <span id="page-48-0"></span>**Диагностика «Провал активностей»**

Если все необходимые активности по бизнес-процессу не выполняются или выполняются формально «прощёлкивая статус», то снижается качество результата и повышается риск появления новых задач на переделку и исправление дефектов.

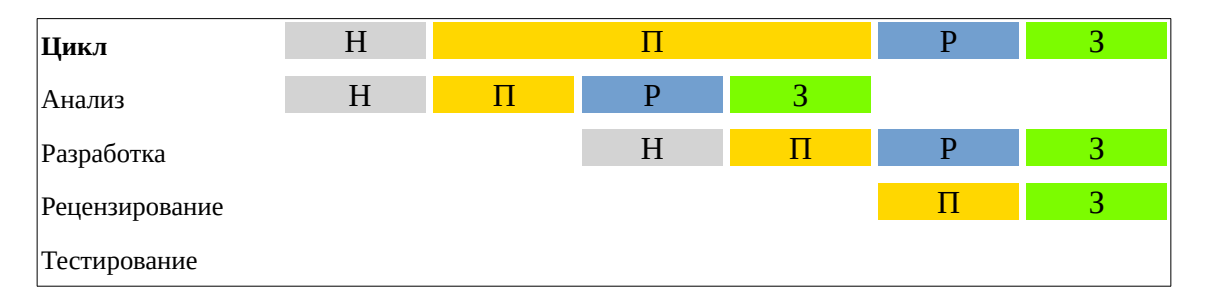

Тут активность «рецензирование» просто пропущен и сразу перешёл из «запланирован» в «завершено», а активность «тестирование» не выполнена, так как активность «разработка» сразу завершилась в последнее состояние.

#### **Чем плохо:**

- 1. Пропуск определённых в бизнес-процессе активностей приводит к снижению качества реализации и выявлению дефекта на этапе эксплуатации Изделия.
- 2. Выявленные дефекты на этапе эксплуатации Изделия негативно влияют на имидж команды разработки Изделия.
- 3. Выявленные дефекты на этапе эксплуатации Изделия вносят неопределённость в проект по реализации новых функций в Изделии и снижают сфокусированность на результате.
- 4. Выявленные дефекты на этапе эксплуатации Изделия снижают скорость доставки ценности Клиентам.
- 5. Пропуск определённых в бизнес-процессе активностей нарушает договорённости и вводит в заблуждение других участников проекта.

- 1. Выявите причины такого поведения.
- 2. Если какие-то активности не требуются, договоритесь о новых правилах работы.

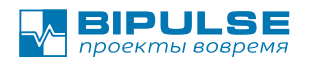

3. Проверьте причины появления «внеплановых задач» в проекте. (см. Диаграмма сгорания)

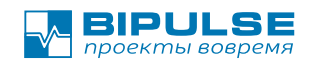

# <span id="page-50-0"></span>**Библиография**

- Лоуренс Лич «Вовремя и в рамках бюджета» ISBN 978-5-9614-5004-0, 978- 5-9614-0995-6, 978-1-5805-3903-3,978-5-9614-4602-9; 2015 г.
- Уильям Детмер «Теория ограничений Голдратта» ISBN 978-5-9614-5290-7, 978-5-9614-4973-0, 978-5-9614-1952-8,978-5-9614-1332-8, 978-5-9614-4515- 2
- **Кент Бек, Мартин Фаулер «Экстремальное программирование:** планирование» ISBN 5-318-00111-4, 2003
- **●** Фредерик Брукс, Хилл Чапел «Мифический человеко-месяц, или Как создаются программные системы». Второе издание. ISBN 5-93286-005-7, 0- 201-83595-9, 1975-1995
- Джеффри К. Лайкер, «Дао Toyota. 14 принципов менеджмента ведущей компании мира» 2013, ISBN 978-5-9614-4461-2, 978-5-9614-4408-7, 0-07- 139231-9
- Алексей Васильев «Управление проектным бизнесом», 2021, ISBN 978-5- 0055-3024-0

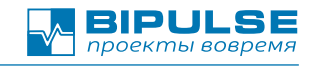

# <span id="page-51-0"></span>**Техническая поддержка**

Техническая поддержка [support@bipulse.ru](mailto:support@bipulse.ru)

+7 (812) 408-19-78

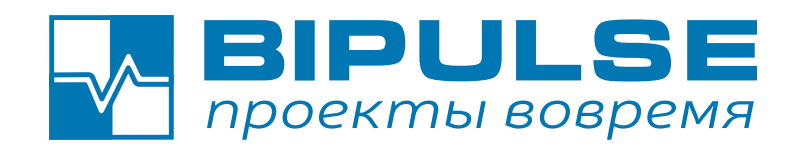